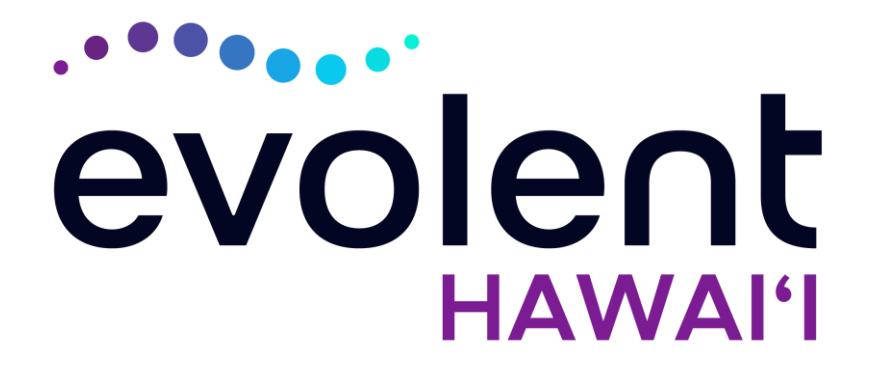

# HMSA **Medical Specialty Solutions**

# Evolent\* Program Agenda

Our Medical Specialty Program

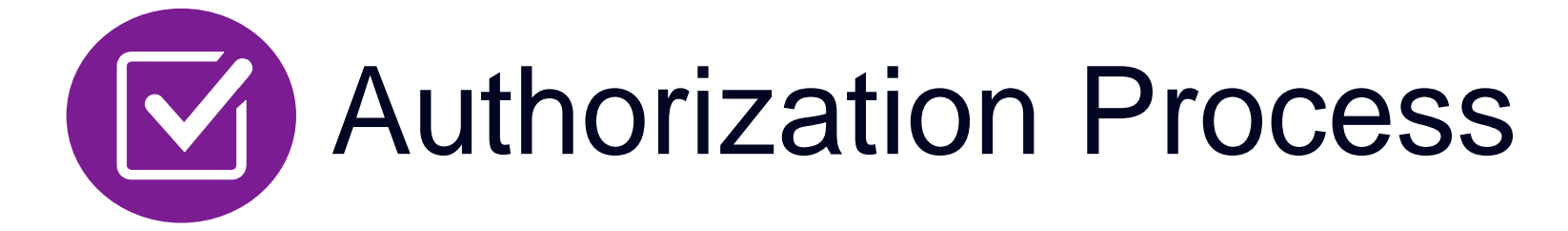

- **Clinical Foundation and Review**
- **Clinical Review Process**
- Notification of Determination
- **Provider Tools and Contact Information**

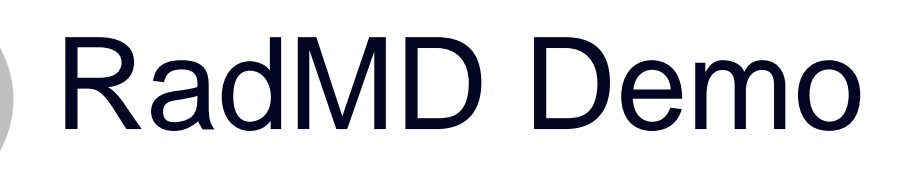

Questions and Answers

\* *Evolent performs medical specialty services for selected procedures on behalf of HMSA*

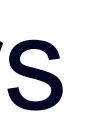

## Evolent Specialty Solutions National Footprint / Experience

**Since 1995 –** delivering Medical Specialty Solutions; one of the *go-to* care partners in industry.

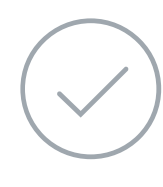

**88 health plans/markets –** partnering with Evolent for management of Medical Specialty Solutions.

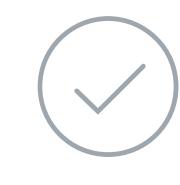

**32.79M national lives – participating** in an Evolent Medical Specialty Solutions Program nationally.

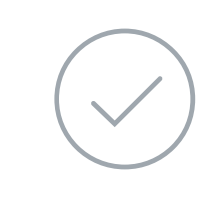

**Diverse populations –** Medicaid, Exchanges, Medicare, Commercial, FEP, Provider Entities.

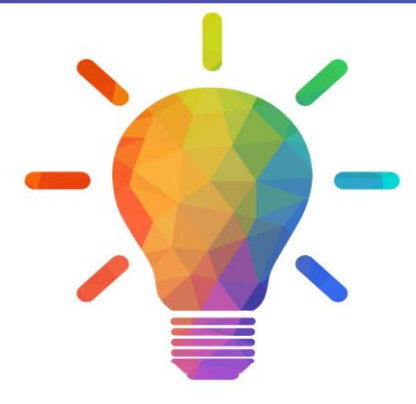

**42 Commercial and 56 Medicaid plans/markets** with Evolent Medical Specialty Solutions in place.

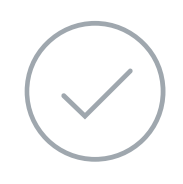

**10.66M Commercial and 22M Medicaid lives nationally –** in addition to 1.63M Medicare Advantage

## **National Footprint**

## **Commercial/Medicaid/Medicare Expertise/Insights**

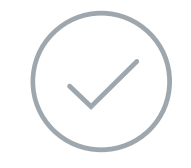

## **Intensive Clinical Specialization & Breadth**

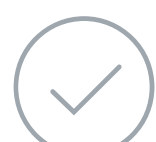

## **Specialized Physician Teams**

- 160+ actively practicing, licensed, board-certified physicians
- 28 specialties and sub-specialties

3

# Evolent's Medical Specialty Prior Authorization Program

**HMSA will** begin a prior authorization program through Evolent for the management of **Medical Specialty** Services.

- QUEST Integration
- Commercial Programs
- Akamai Advantage

The Program Procedures & Settings Included

## Settings:

- **Office**
- Outpatient Hospital

■ Evolent will manage nonemergent select services for HMSA Lines of Business (LOB) through HMSA's contractual relationships.

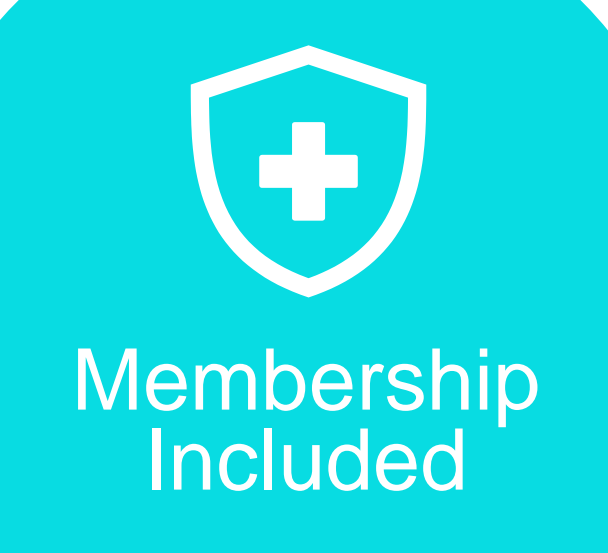

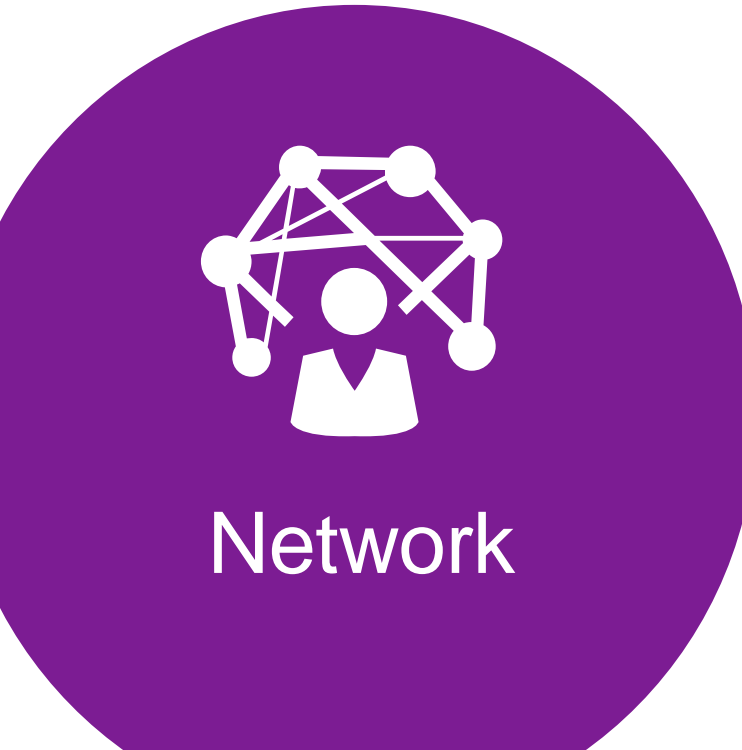

- CT/CTA
- CCTA
- MRI/MRA/MRS
- PET Scan
- **Myocardial Perfusion Imaging (MPI)**
- MUGA Scan
- Stress Echocardiography
- **E** Left Heart Catheterization
- Cardiac Implantable Devices (defibrillator, pacemaker)
- **Interventional Pain Management Spine**
- **· Inpatient and Outpatient Musculoskeletal** surgeries
- **Physical Medicine (Physical and** Occupational Therapy, Chiropractic Care)
- **Hospital Inpatient** (excluding elective MSK surgeries)
- Observation room
- **Emergency Room/urgent** care facility
- **Ambulatory Surgical** Facility (non-cardiac services only)\*

# Evolent's Prior Authorization Program

\*Exception: Prior authorization is required for Cardiac Catheterizations performed at an Ambulatory Service Center (ASC). See separate Cardiac Solutions Quick Reference Guide for more information.

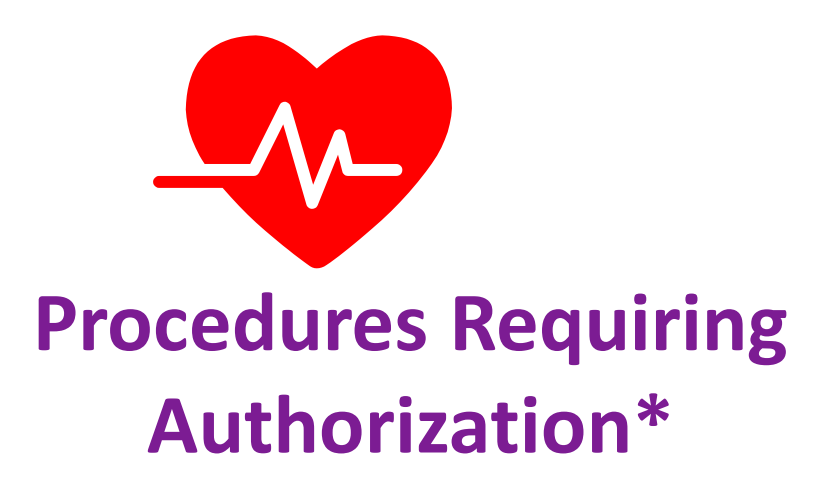

**Excluded from the Program Procedures Performed in the following Settings:**

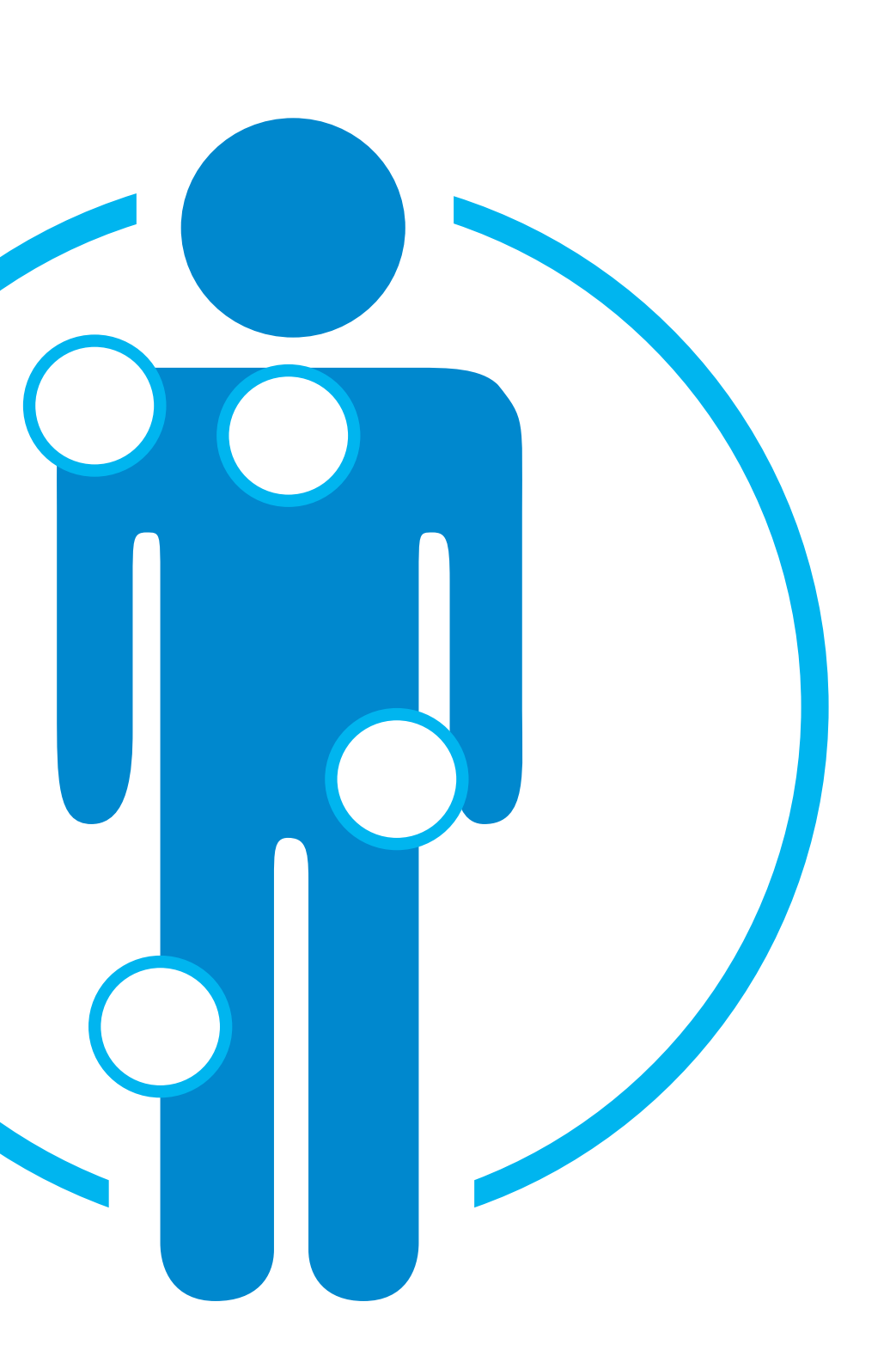

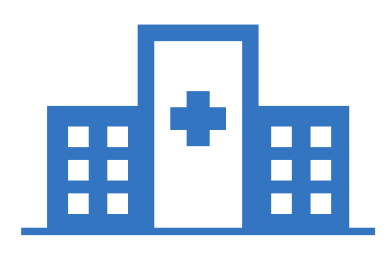

# List of CPT Procedure Codes Requiring Prior Authorization

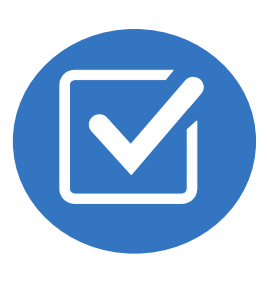

Review Claims/Utilization Review Matrix to determine CPT codes managed by Evolent.

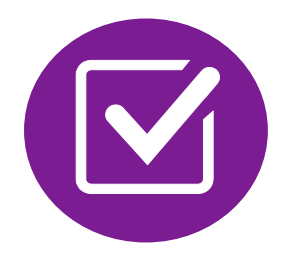

CPT Codes and their Allowable Billable Groupings.

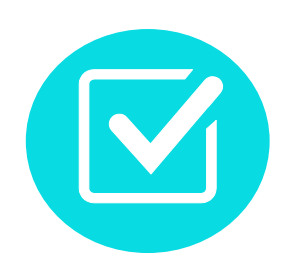

Located on [RadMD.com](http://www.radmd.com/).

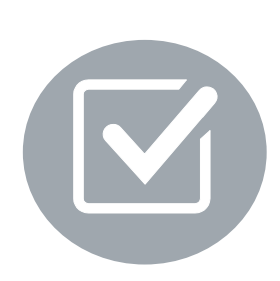

Defer to HMSA's Policies for Procedures not on Claims/Utilization Review Matrix.  $\begin{array}{c}\n\text{Au} \\
\text{C} \\
\text{D} \\
\text{J} \\
\text{J} \\
\text{J} \\
\text{J} \\
\text{J} \\
\text{J} \\
\text{J} \\
\text{J} \\
\text{J} \\
\text{J} \\
\text{J} \\
\text{J} \\
\text{J} \\
\text{J} \\
\text{J} \\
\text{J} \\
\text{J} \\
\text{J} \\
\text{J} \\
\text{J} \\
\text{J} \\
\text{J} \\
\text{J} \\
\text{J} \\
\text{J} \\
\text{J} \\
\text{J} \\
\text{J} \\
\text{J} \\
\text{J} \\
\text{J} \\
\text{J} \\
\text$ 33  $\frac{70}{70}$ <br> $\frac{70}{70}$  $\frac{70}{70}$ <br> $\frac{70}{70}$ <br> $\frac{70}{70}$  $\frac{70}{70} \frac{70}{70} \frac{71}{71} \frac{71}{71} \frac{71}{72}$ 

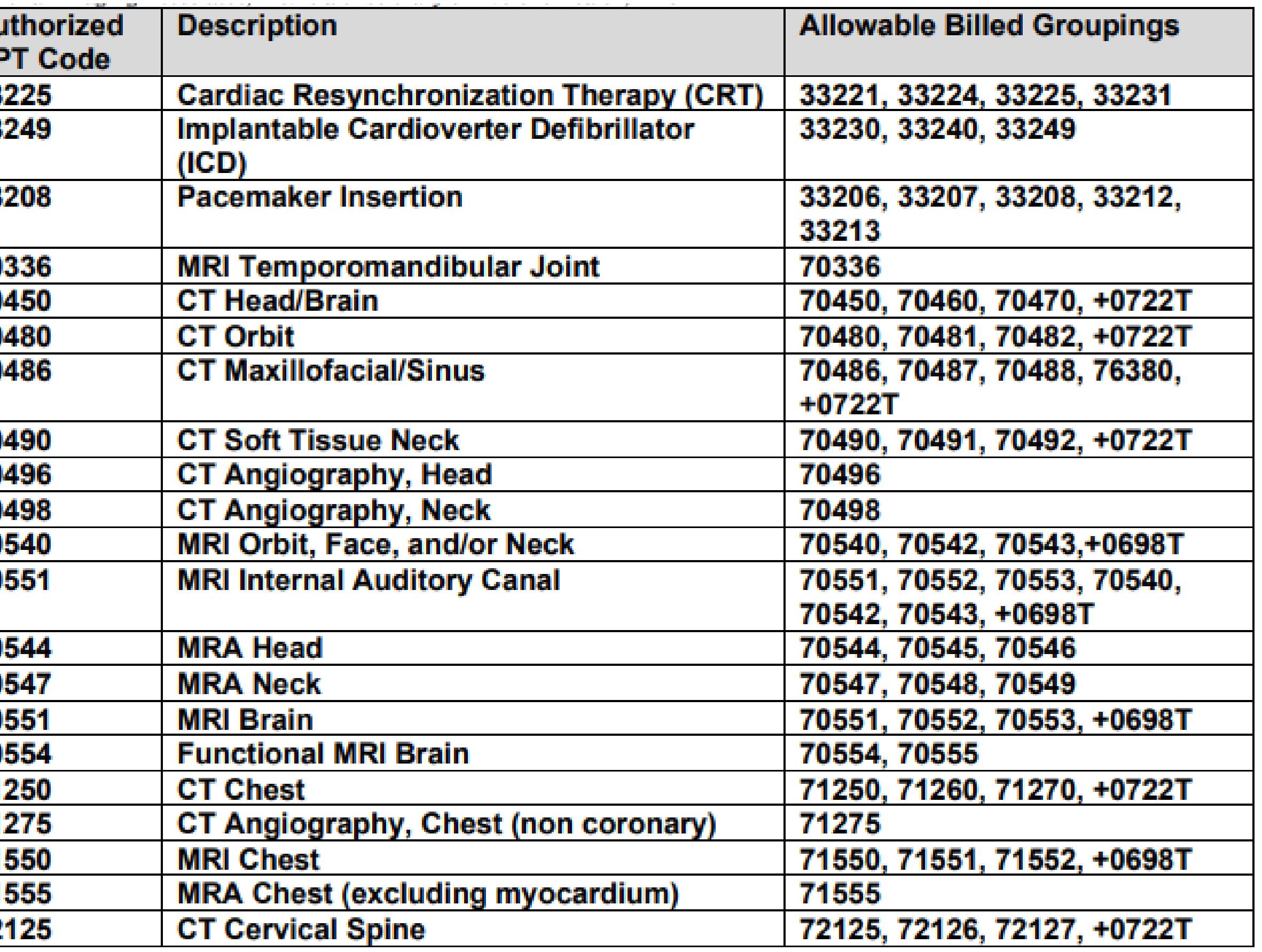

## Prior Authorization Process Overview

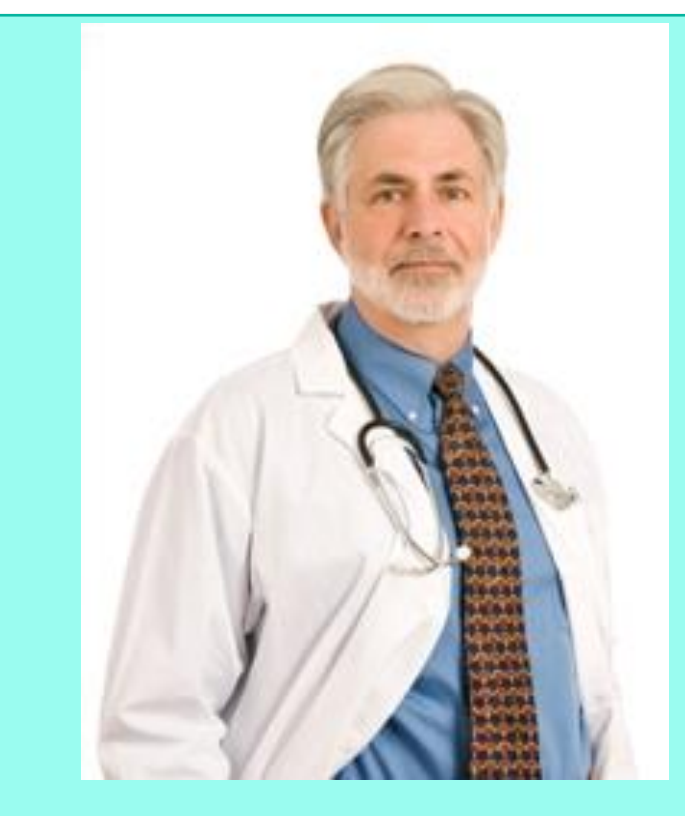

## **Service Authorized**

**Rendering Provider Performs Service and ensures authorization was obtained**

![](_page_6_Figure_14.jpeg)

**Submit Requests Online Through RadMD.com**

![](_page_6_Picture_7.jpeg)

![](_page_6_Picture_9.jpeg)

**Ordering Physician is responsible for obtaining prior authorization.**

![](_page_6_Picture_3.jpeg)

![](_page_6_Picture_4.jpeg)

![](_page_6_Picture_5.jpeg)

7

![](_page_6_Picture_12.jpeg)

# Evolent's Clinical Foundation & Review

![](_page_7_Figure_1.jpeg)

- **Clinical guidelines** were developed by practicing specialty physicians, through literature reviews and evidenced-based research. Guidelines are reviewed and mutually approved by the Plan and Evolent Medical Officers and clinical experts. **Clinical Guidelines are available on [RadMD.com](http://www.radmd.com/)**
- Algorithms are a branching structure that changes depending upon the answer to each question.
- The member's clinical information/medical record will be required for validation of clinical criteria before an approval can be made.
- Evolent has a specialized clinical team focused on medical specialty.
- Peer-to-peer discussions are offered for any request that does not meet medical necessity guidelines.
- **Our goal ensure that members are receiving appropriate care.**

# Member and Clinical Information Required for Authorization

9

![](_page_8_Figure_3.jpeg)

**· Includes: ordering physician information,** member information, rendering provider information, requested examination, etc.

- **Includes clinical information that will justify** examination, symptoms and their duration, physical exam findings
- **Preliminary procedures already completed** (e.g., x-rays, CTs, lab work, ultrasound reports, scoped procedures, referrals to specialist, specialist evaluation)
- Reason the study is being requested (e.g., further evaluation, rule out a disorder)

# Clinical Specialty Team Review

![](_page_9_Picture_72.jpeg)

![](_page_9_Picture_3.jpeg)

**Physician Panel of Board-Certified Physician Specialists with ability to meet any State licensure requirements**

**Physician clinical reviewers conduct peer reviews on specialty products (cardiology, radiation oncology, interventional pain management, surgery, sleep management and genetic testing)**

## **Physician Review Team**

![](_page_9_Picture_1.jpeg)

Evolent may request member's medical records/additional clinical information.

![](_page_10_Picture_3.jpeg)

When requested, validation of clinical criteria within the member's medical records is required before an approval can be made.

![](_page_10_Picture_5.jpeg)

Ensures that clinical criteria that supports the requested test are clearly documented in medical records.

![](_page_10_Picture_7.jpeg)

Helps ensure that members receive the most appropriate, effective care.

**11**

# Document Review

![](_page_10_Picture_1.jpeg)

- 
- 
- 

![](_page_10_Picture_13.jpeg)

![](_page_10_Picture_15.jpeg)

# Evolent to Physician: Request for Clinical Information

![](_page_11_Picture_80.jpeg)

we have received your request for FMAC, DE M. Fielde the this root to assist to with the presummation process, by numming oy orphone all relevant information requested below. For information regarding NIA clinical guidelines  $fix$ (Fax # used for determinations please see radind com. To speak with an Initial Clinical Reviewer please call:

- 1. Treating condition/diagnosis:
- 2. Brief relevant medical history and summary of previous therapy:
- Surgery Date and Procedure (if any):
- Date of Re-evaluation: 4. Date of initial evaluation:

RESULTS OF OBJECTIVE TESTS AND MEASURES:

![](_page_11_Picture_9.jpeg)

A fax is sent to the provider detailing what clinical information that is needed, along with a Fax Coversheet.

![](_page_11_Picture_11.jpeg)

We stress the need to provide the clinical information as quickly as possible so we can make a determination.

![](_page_11_Picture_13.jpeg)

Determination timeframe begins after receipt of clinical information.

![](_page_11_Picture_15.jpeg)

Failure to receive requested clinical information may result in non certification.

- Records may be submitted:
	- Upload to [https://www.RadMD.com](https://www.radmd.com/)
	- **Fax using that Evolent** coversheet
- Location of Fax Coversheets:
	- Can be printed from [https://www.RadMD.com](https://www.radmd.com/)
- Use the case specific fax coversheets when faxing clinical information to Evolent

# Submitting Additional Clinical Information

![](_page_12_Figure_8.jpeg)

![](_page_12_Picture_85.jpeg)

# Medical Specialty Clinical Review Process

**Generally, the turnaround time for completion of these requests is within two business days upon receipt of sufficient clinical information**

![](_page_13_Picture_1.jpeg)

## Evolent Urgent Authorization Process

- **If an urgent clinical situation exists outside of a hospital emergency room** 
	- During business hours, please call the Evolent call center at 1-866-306-9729 to submit your urgent request.
		- **Monday Friday 6 a.m. to 6 p.m. Hawai'i time**
	- RadMD may be used for requests meeting clinically urgent criteria.
	- Evolent and HMSA will monitor the urgent case review process to make sure that the requests meet the definition of clinically urgent.

## Urgent Authorization Process

# Notification of Determination

## **Authorization Notification Denial Notification**

- **Validity Period Authorizations** are valid for:
	- 90 days from date of request
	- **F** If no date of service is given, 90 days from the date of request
	- **■** Urgent requests: 3 days from date of request
- Notifications will include an explanation of what services have been denied and the clinical rationale for the denial
- A peer-to-peer discussion can be initiated once the adverse determination has been made.
- A reconsideration/re-review/re-open may be available with new or additional information
- **E** Timeframe for reconsideration/re-review (commercial plan and QUEST Integration) is 60 calendar days.
- Timeframe for re-opens (Akamai Advantage) must be done within 1 year of denial date for any reason.
- **In the event of a denial, providers are asked to** follow the instructions provided in their denial letter.

# Claims and Appeals

## **How Claims Should be Submitted Claims Appeals Process**

- Rendering providers/Imaging providers should continue to send their claims directly to HMSA.
- **Providers are strongly** encouraged to use EDI claims submission.
- Check on claims status by logging on to the HMSA website at https://hhin.hmsa.com/

- In the event of a prior authorization or claims payment denial, providers may appeal the decision through HMSA.
- **Providers should follow the** instructions on their non-authorization letter or Explanation of Payment (EOP) notification.

## Provider Tools

![](_page_17_Picture_1.jpeg)

Interactive Voice Response (IVR) System for authorization tracking

# **RadMD Website**

**Toll-Free Number 1-866-306-9729**

**Available Monday - Friday 6:00 AM – 6:00 PM Hawai'i Time**

## **Available**

24/7 (except during maintenance, performed every third Thursday of the month from 6-9 pm Hawai'i Time)

![](_page_17_Picture_5.jpeg)

- [RadMD.com](http://www.radmd.com/) **RadMD.com Request Authorization** 
	- **View Authorization Status**
	- View and manage Authorization Requests with other users
	- **Upload Additional Clinical Information**
	- View Requests for additional Information and Determination Letters
	- **View Clinical Guidelines**
	- View Frequently Asked Questions (FAQs)
	- **View Other Educational Documents**

## Evolent's Website [https://www.RadMD.com](https://www.radmd.com/)

## **RadMD Functionality varies by user: Ordering Provider's Office – View RadMD Sign In** and submit requests for authorization. **Rendering Provider** – Views approved, pended and in review authorizations for their facility. **Online Tools Accessed through**

# **[https://www.RadMD.com:](https://www.radmd.com/)**

- 
- 

- Evolent's Clinical Guidelines
- **Frequently Asked Questions**
- **Quick Reference Guides**
- **Imaging and Cardiac Checklists**
- **RadMD Quick Start Guide**
- **Claims/Utilization Matrices**

24/7 online access for imaging facilities and health plans to NIA's RadMD Web site.

![](_page_18_Picture_13.jpeg)

## Registering on RadMD.com To Initiate Authorizations

## **STEPS:**

- Click the "New User" button on the right side of the home page.
- 2. Select "Physician's office that orders procedures"
- 3. Fill out the application and click the "Submit" button.
	- You must include your e-mail address in order for our Webmaster to respond to you with your Evolent-approved username and password.

Offices that will be both ordering and rendering should request ordering provider access, this will allow your office to request authorizations on RadMD and see the status of those authorization  $\overline{20}$  requests.

![](_page_19_Picture_10.jpeg)

## **NOTE: On subsequent visits to the site, click the "Sign In" button to proceed.**

**Everyone in your organization is required to have their own separate username and password due to HIPAA regulations.**

1

### -- Please Select an Appropriate Description --Physician's office that orders procedures

Facility/office where procedures are performed Health Insurance company Cancer Treatment Facility or Hospital that performs radiation oncology procedures Physicians office that prescribes radiation oncology procedures Physical Medicine Practitioner (PT, OT, ST, Chiro, etc.)

2

![](_page_19_Picture_142.jpeg)

### **Nication for a New Account**

![](_page_19_Picture_143.jpeg)

## Allows Users the ability to view all approved, pended and in review authorizations for facility

## **STEPS:**

- Click the "New User" button on the right side of the home page.
- 2. Select "Facility/office where procedures are performed"
- 3. Fill out the application and click the "Submit" button.
	- You must include your e-mail address in order for our Webmaster to respond to you with your Evolent-approved username and password.
- 4. New users will be granted immediate access
- **Everyone in your organization is required to have their own separate username and password due to HIPAA regulations.**
- **Designate an "Administrator" for the facility who manages the access for the entire facility.**

## **NOTE: On subsequent visits to the site, click the "Sign In" button to proceed.**

## **IMPORTANT**

If you have multiple staff members entering authorizations and you want each person to be able to see all approved, pended and in review authorizations, they will need to register for a rendering username and password. The administrator will have the ability to approve rendering access for each employee. This will allow users to see all approved, pended and in review authorizations under your organization.

![](_page_20_Picture_133.jpeg)

## **RadMD Enhancements**

Evolent offers a **Shared Access** feature on our RadMD.com website. Shared Access allows ordering providers to view authorization requests initiated by other RadMD users within their practice. **Provider Resources** User  $\Psi$ **Resources and Tools Shared Access Clinical Guidelines** Request access to Tax ID **News and Updates** Login **Login As Username: Request Status Search for Request Tracking Number: Search View All My Requests Forgot Tracking Number?** They will be able to view and manage the authorization requests initiated on RadMD.com, allowing

![](_page_21_Picture_70.jpeg)

If practice staff is unavailable for a period of time, access can be shared with other users in the practice. them to communicate with members and facilitate treatment.

# When to Contact Evolent

![](_page_22_Picture_108.jpeg)

## e, https://www.RadMD.com e numbers 1-866-306-9729 - Interactive Voice Ise (IVR) System

66-306-9729

Support@evolent.com 800-327-0641

ProviderConcerns@evolent.com

## **RadMD Demonstration**

# **Confidentiality Statement**

The information presented in this presentation is confidential and expected to be used solely in support of the delivery of services to HMSA members. By receipt of this presentation, each recipient agrees that the information contained herein will be kept confidential and that the information will not be photocopied, reproduced, or distributed to or disclosed to others at any time without the prior written consent of HMSA and Evolent.

![](_page_25_Picture_0.jpeg)

# Mahalo!